Being anonymous is certainly allowed in making and designing any Google Slide presentation. And this six-step article has got you covered to achieve it effortlessly.

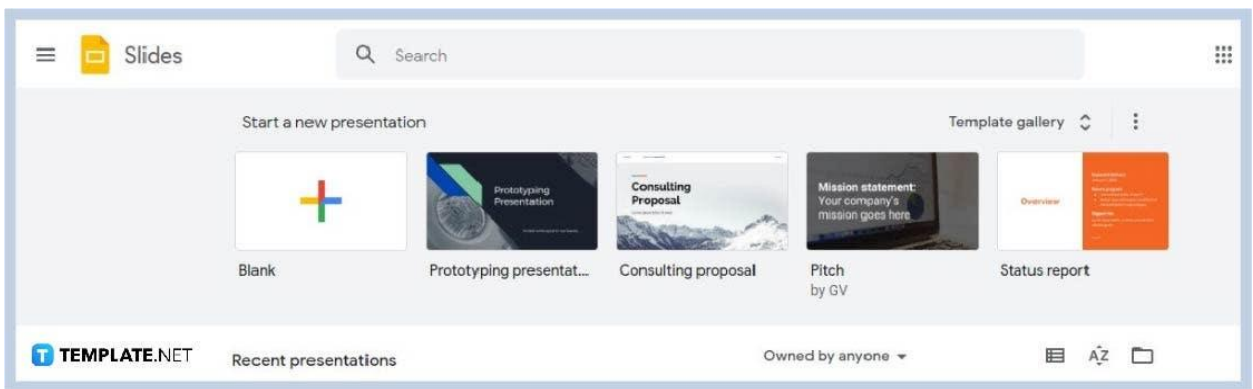

● **Step 1: Open Google Slides and Start a Presentation**

You can use any web browser to get into [docs.google.com/presentation](https://docs.google.com/presentation/). You can either [create a new Google Slides](https://www.template.net/google/how-to-create-a-google-slides/) presentation or open one that you saved in Google Drive.

### ● **Step 2: Click File and Then Publish to the Web**

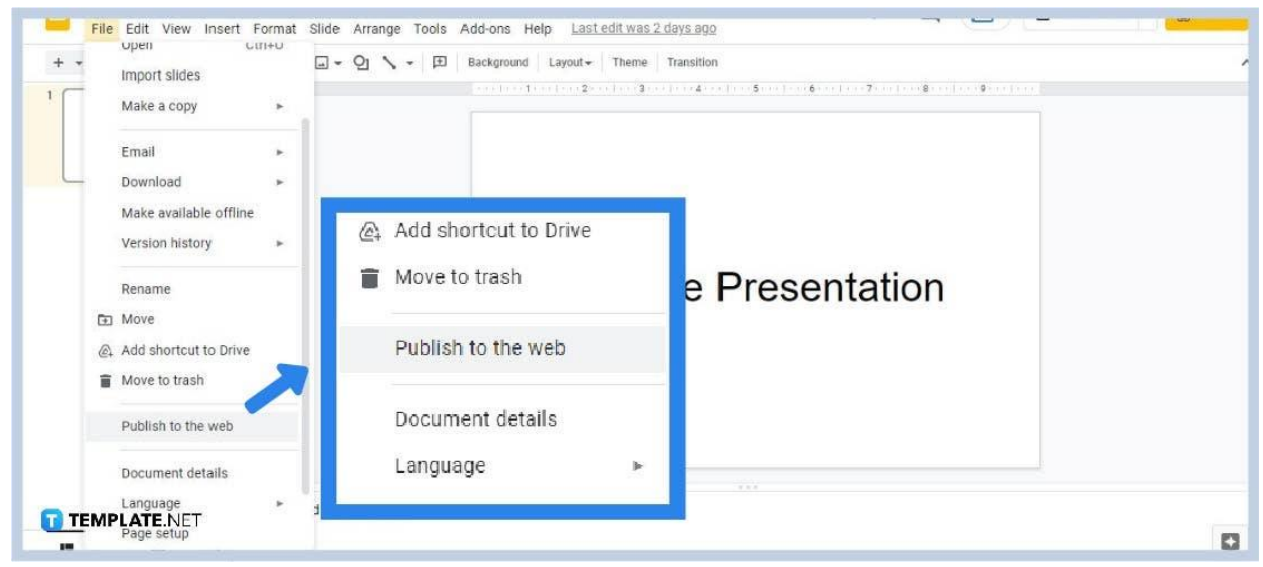

First, you need to [make your Google Slides presentation](https://www.template.net/google/how-to-make-a-google-slides-presentation-public/) public. To do that, simply open the File drop-down menu and select the option to Publish to the Web.

● **Step 3: Configure the Settings and Click Publish**

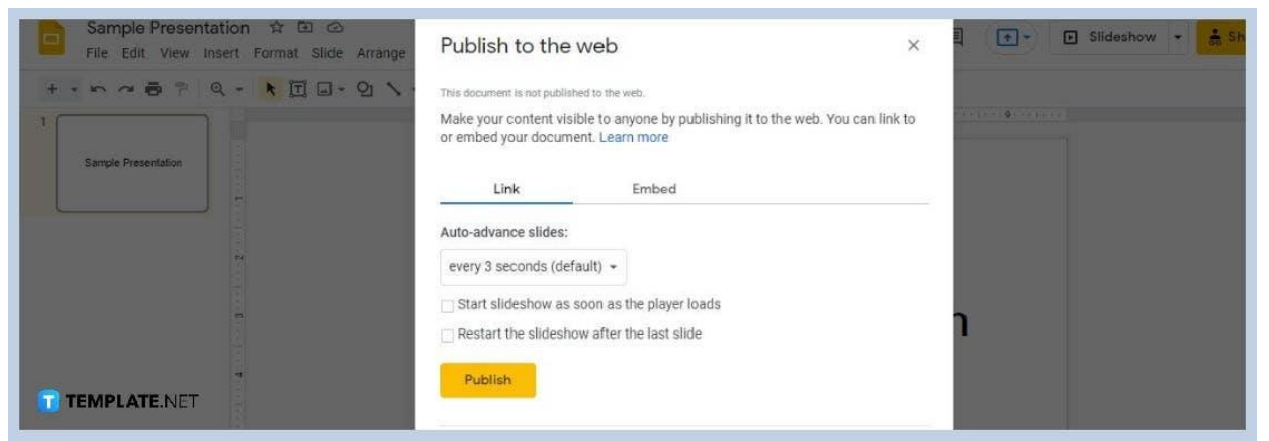

On the Publish to the Web panel, configure the settings however you want. Once that's done, you can click Publish to make your slides public.

### ● **Step 4: Set Anyone with the Link to Editor**

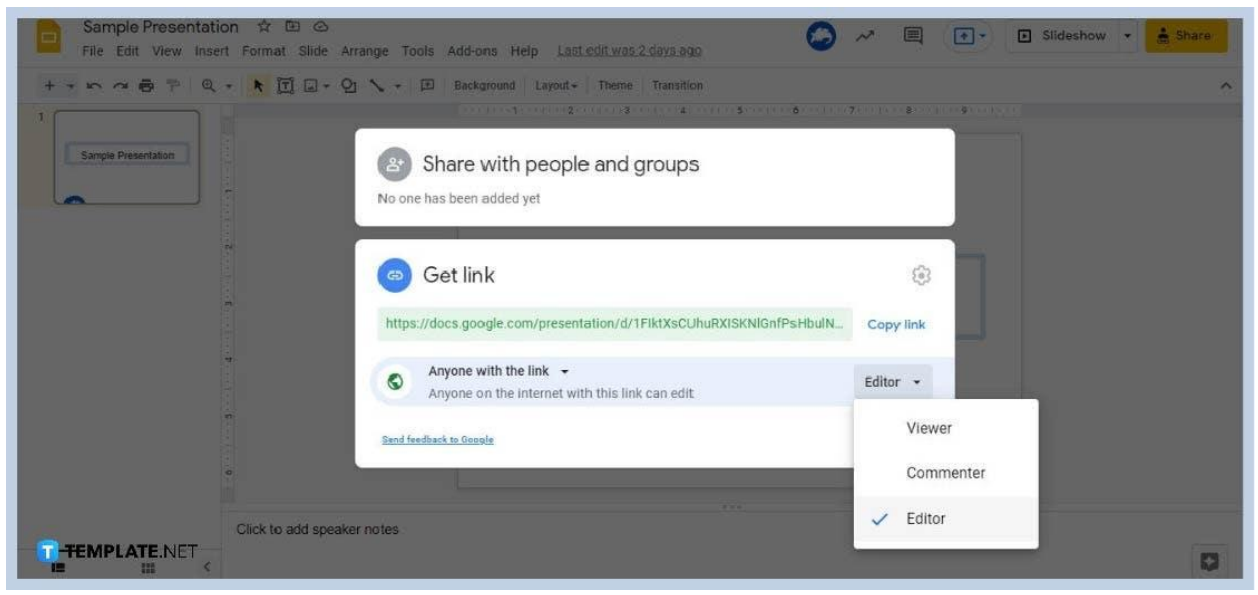

After publishing, go to Share and head to Get Link. Under Get Link, set the "Anyone with the link" to Editor. This enables anyone to edit the tables, forms, cartoon animations, and other visuals in your [Google](https://www.template.net/google/google-slides/) Slides presentation.

### ● **Step 5: Copy the URL Link of Your Presentation then Log Out**

Copy the URL link of your presentation and log out of your Google account. You won't be able to view and edit your presentation anonymously if you're logged in.

#### ● **Step 6: Paste the URL Link on the Address Bar**

Once you've logged out of your Google account, paste the URL link on the address bar of your browser. Your Google Slides presentation will then be accessible to

you. Now as an anonymous user, you can [embed videos,](https://www.template.net/google/how-to-embed-a-video-or-youtube-video-in-google-slides/) [add a text box,](https://www.template.net/google/how-to-adddelete-a-text-box-in-google-slides/) and insert [images in Google Slides.](https://www.template.net/google/how-to-insert-crop-or-mask-an-image-in-google-slides/)

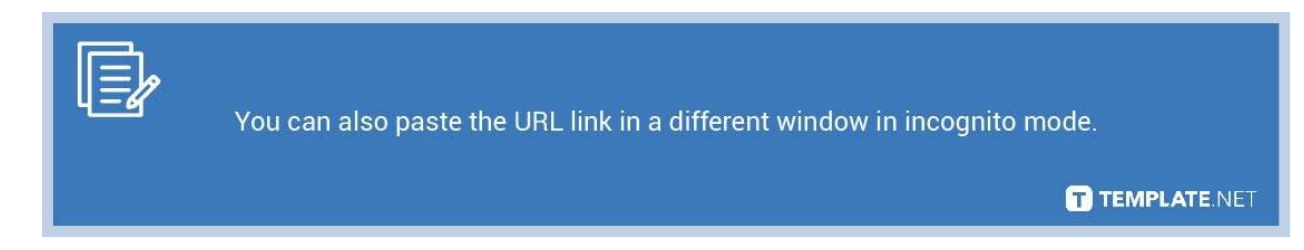

# **Can anonymous editors download a Google Slides presentation?**

Yes, anonymous editors can download a Google Slides presentation because they have full access.

# **Will I know if anonymous viewers or editors accessed by Google Slides work?**

Yes, you can see who accessed your Google Slides presentation in real-time. For those with edit access, you can review the edits they made.

# **Can anonymous users add comments to Google Slides?**

Yes, anonymous users with editor access can also add comments to your Google Slides presentation.